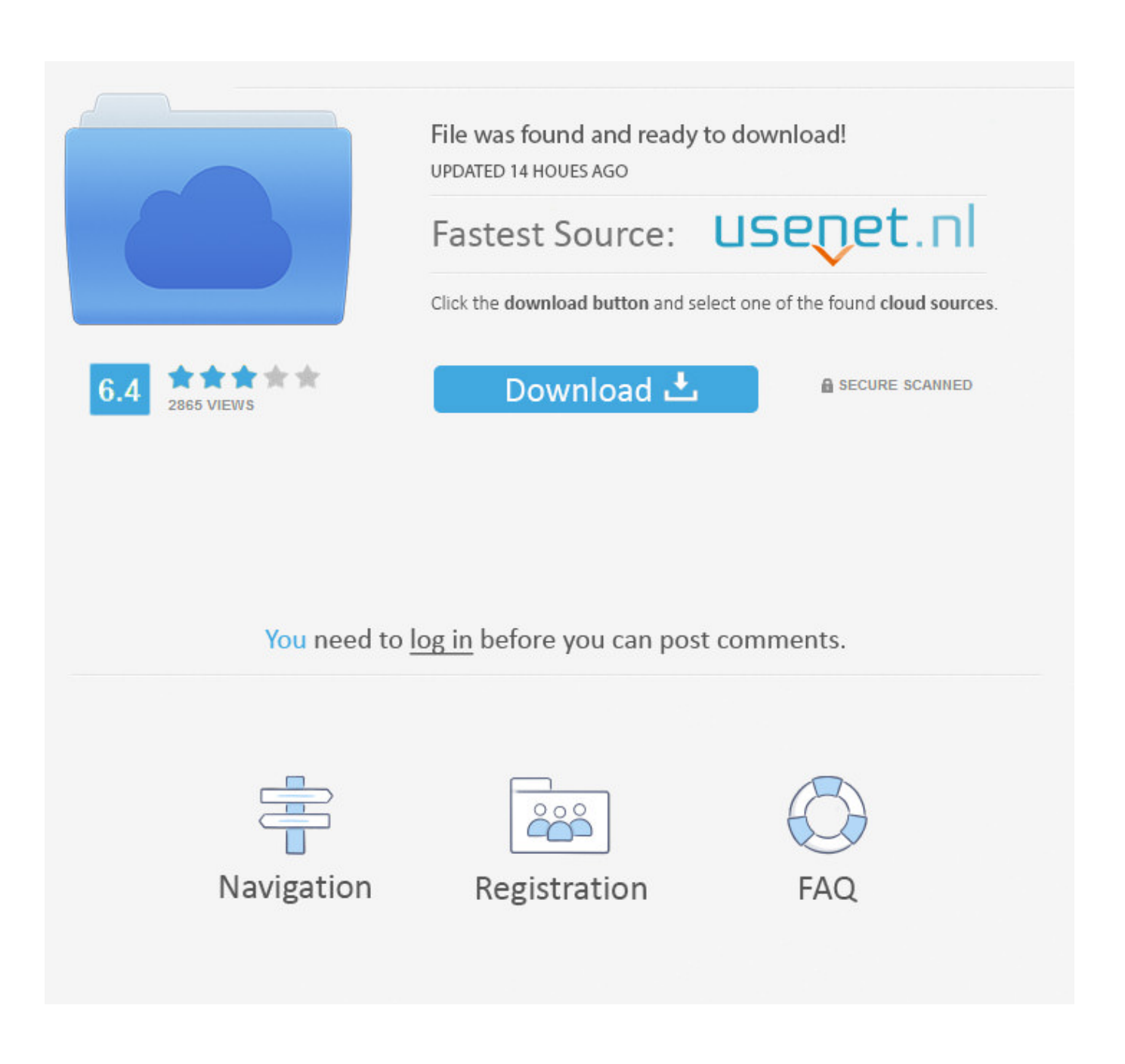

[Word For Mac Templates](https://bytlly.com/1u1cdm)

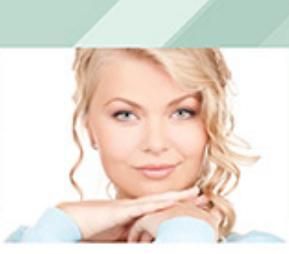

## **WORK EXPERIENCE**

Sales Director - Company Name (2010 > Present) Lorem ipsum dolor sit amet, consectetur adipisicing elit, sed do<br>eiusmod tempor incididunt ut labore et dolore magna aliqua. Ut enim<br>ad minim veniam, quis nostrud exercitation ullamco laboris nisi ut aliquip ex ea commodo consequat. Duis aute irure dolor.

Sales Director Assistant - Company Name (2008 > 2010) Ut enim ad minim veniam, quis nostrud exercitation ullamco laboris nisi.<br>Ut aliquip ex ea commodo consequat. Duis aute irure dolor.

Salesperson - Company Name (2006 > 2008) Seleam dolor odio, portitior nec nisi nec, luctus viverra ipsum. Mauris non vehicula metus. Vivamus ac euismod purus. Etiam fermentum, massa ac lobortis molestie, massa mauris portfitor tortor, lacinia vehicula metus. Viva

## **EDUCATION**

Management School (2003 > 2006) Lorem ipsum dolor sit amet, consectetur adipisicing elit.

### Marketing School (2003)

**REESUMES** 

aliguit

Premium resume freeble

 $\sim$ 

Ut enim ad minim veniam, quis nostrud exercitation ullamco laboris nisi<br>ut aliquip ex ea commodo consequat. Duis aute irure dolor. Nulla<br>adipiscing quam sit amet arcu pretium venenatis. Ut enim ad minim<br>veniam, quis nostru commodo conseguir

**KELLEY WALTERS** 

### MY PROFILE

ment paying dolor sit amet,<br>consecteur adjoising elit, sed do<br>labore et dolor magna alqua. Ut<br>labore sit dolor magna alqua. Ut<br>nostrud exercitation ullimro<br>laboris nisi ut alquip ex ea<br>commodo consequat. Duis auté<br>nemus ou

neque quam, ultricies sed cursus<br>fermentum, interdum<br>accumsan eros.

 $\begin{array}{l} \text{Algorithm} \text{ evismod, lacus at viverra} \\ \text{rutrum, eros sem conque ante, id} \\ \text{triedend semport for id quan. Cras} \\ \text{eelerid semper lectus, a faucibus} \\ \text{ex venerats et. Proin fermentum} \\ \text{miarcu, vítae rhorus est dictum.} \end{array}$ Curabitur suscipit aliquet ante, et<br>auctor nunc gravida sodales. Proin<br>eu laoreet quam.

**SKILLS** 

Photography Art Skills

Lorem Ipsum

Dolor sit amet Consectetur elit

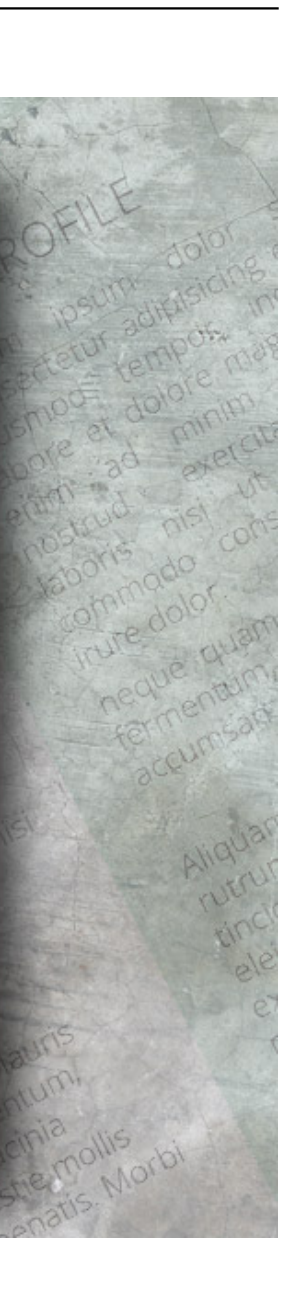

**Word For Mac Templates** 

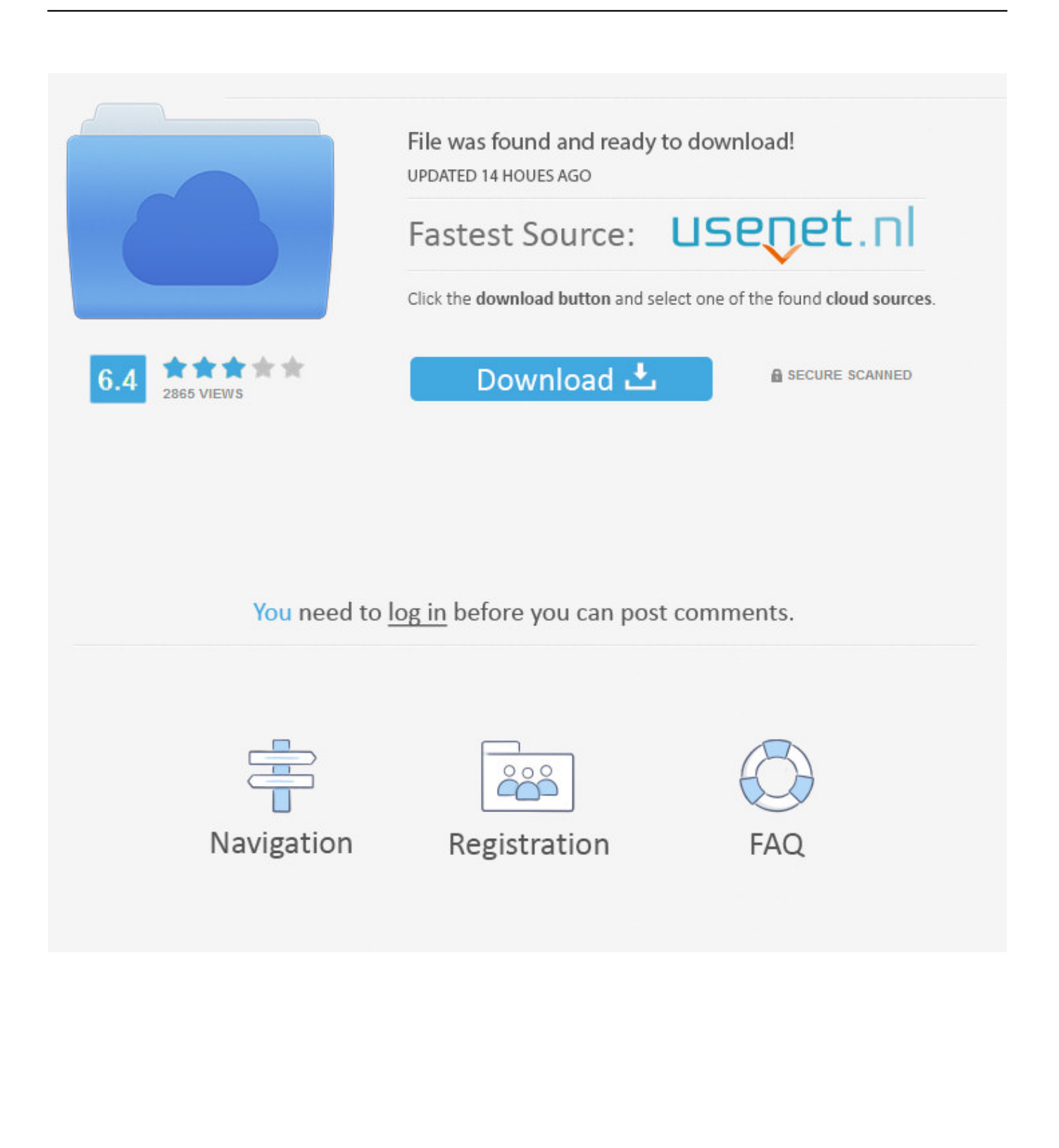

But when I try to save the file as a template, it says 'a file with this name already exists' without offering the option to overwrite the earlier version (which you can do in Windows).. Apple disclaims any and all liability for the acts, omissions and conduct of any third parties in connection with or related to your use of the site.

- 1. word templates
- 2. word templates free download
- 3. word templates for flyers

I'm still relatively new to the Apple Mac world, having been a PC/Windows user for many years previously.. Any ideas would be gratefully received! Apple Footer • This site contains user submitted content, comments and opinions and is for informational purposes only.. Apple may provide or recommend responses as a possible solution based on the information provided; every potential issue may involve several factors not detailed in the conversations captured in an electronic forum and Apple can therefore provide no guarantee as to the efficacy of any proposed solutions on the community forums.. While most of the content remains valid, you will find some of it out of date (especially as regards Word 2004).

## **word templates**

word templates, word templates for reports, word templates free download, word templates for resume, word templates for business, word templates download, word templates for flyers, word templates for assignments, word templates for project, word templates for cv [Jabber Video For Mac](https://friendly-mclean-b105e8.netlify.app/Jabber-Video-For-Mac)

I've hunted high and low to try to find where the Mac stores the templates so that, maybe, I can do amendments and deletions there - but I still don't even know where Mac stores these files.. I posted a similar question over a week ago on the normally very responsive and helpful MS Office forums, but not had a response (probably because they're all Windows users).. How to Install a Template Article contributed by John McGhie NOTE: This article is due for revision.. With Word open, I can load the template, then make the changes Winzip for mac filehippo.. All postings and use of the content on this site are subject to the [How To Download Microsoft Office 2011 Free For Mac](https://gallant-volhard-eded01.netlify.app/How-To-Download-Microsoft-Office-2011-Free-For-Mac)

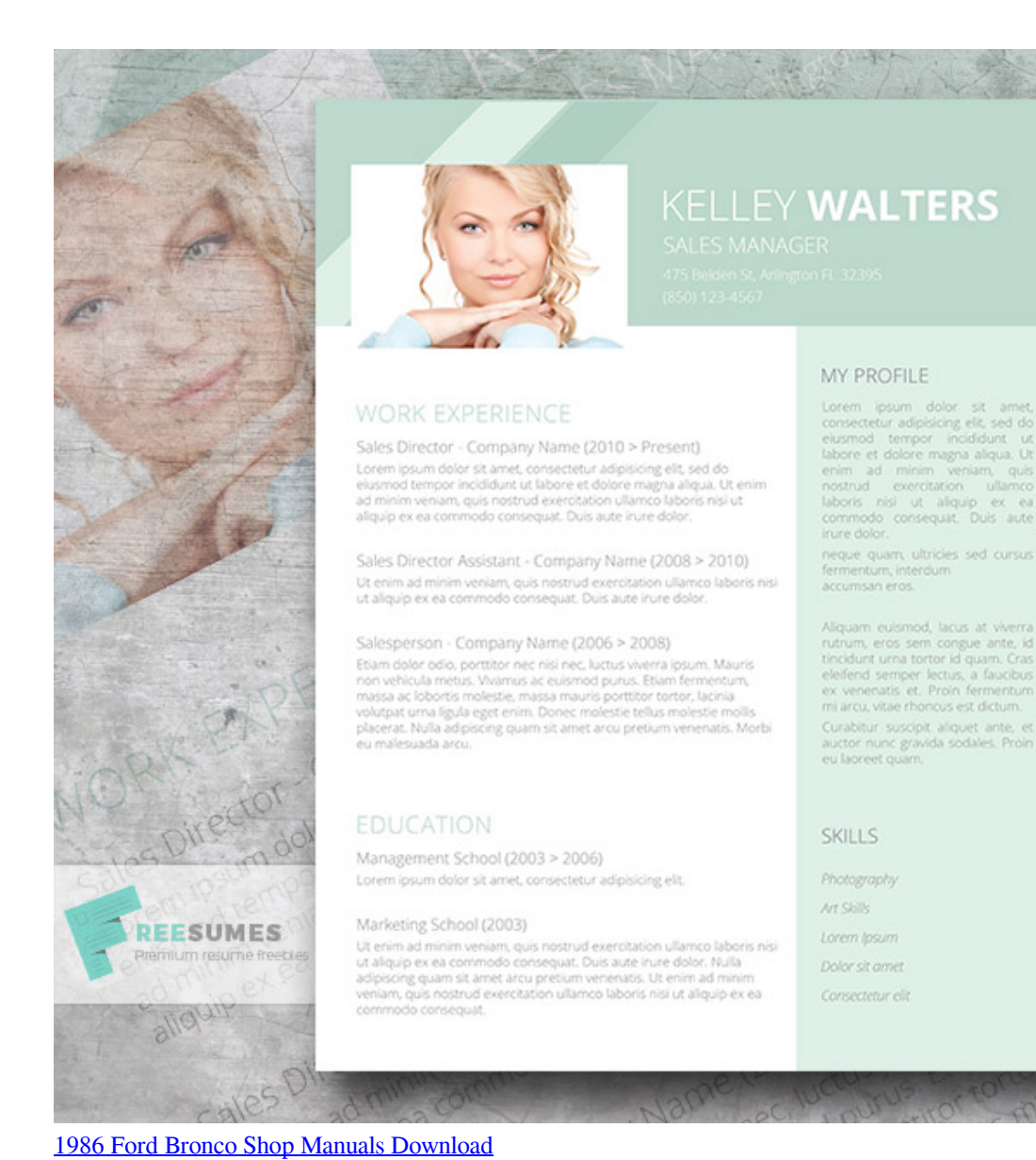

# **word templates free download**

[How To Combine Photo Libraries On Mac Sierra](http://raimero.yolasite.com/resources/How-To-Combine-Photo-Libraries-On-Mac-Sierra.pdf)

In Word, I have created several personal templates but now I want to amend or even delete some of them. [Pill Reminder For](https://omtacomfo.substack.com/p/pill-reminder-for-mac) [Mac](https://omtacomfo.substack.com/p/pill-reminder-for-mac)

# **word templates for flyers**

[Simple Cutting Software X For Mac Osx](http://giomelkmo.yolasite.com/resources/Simple-Cutting-Software-X-For-Mac-Osx.pdf)

ae05505a44 [Pre Referral Intervention Manual](https://hub.docker.com/r/checklusesatt/pre-referral-intervention-manual)

ae05505a44

[Change Icon For A Pdf On Mac](https://priceless-mcclintock-287555.netlify.app/Change-Icon-For-A-Pdf-On-Mac)